**Ai Tusi Fatimah, S.Pd., M.Si. Dr. Adang Effendi, S.T., M.Pd. Ida Nuraida, S.Pd., M.Pd. Angra Meta Ruswana, S,Pd., M.Pd.**

# PANDUAN PRAKTIKUM *MAPLE*

ISBN 978-602-5942-23-5

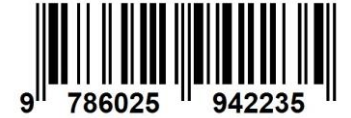

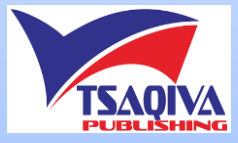

**Ai Tusi Fatimah, S.Pd., M.Si. Dr. Adang Effendi, S.T., M.Pd. Ida Nuraida, S.Pd., M.Pd. Angra Meta Ruswana, S,Pd., M.Pd.**

# PANDUAN PRAKTIKUM *MAPLE*

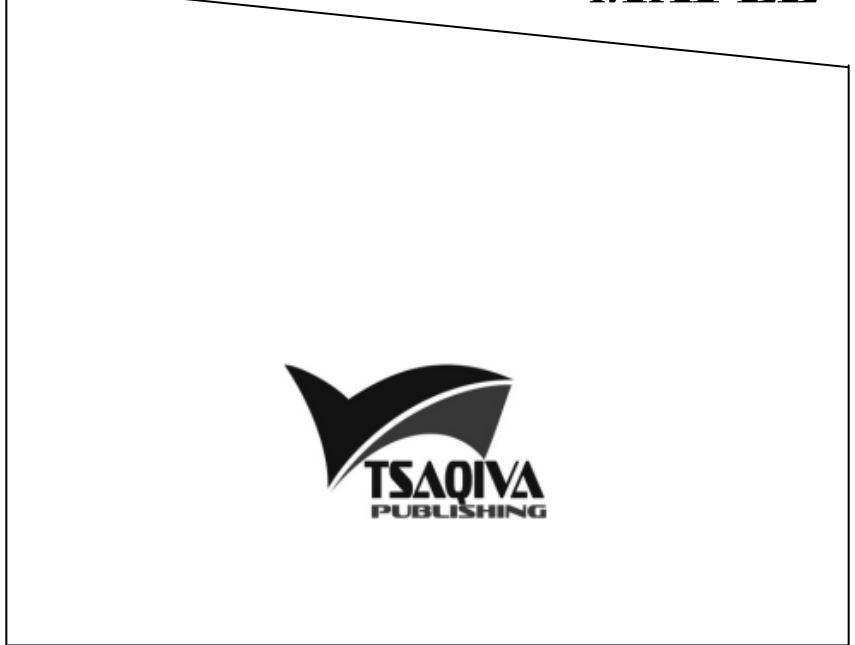

### **PANDUAN PRAKTIKUM** *MAPLE*

Ciamis: Tsaqiva Publishing iv + 50 hal; 15 cm  $\times$  21 cm ISBN : 978-602-5942-23-5 Edisi I Cetakan ke-1 (September 2018)

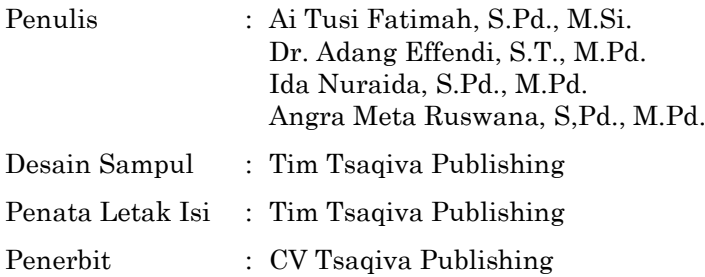

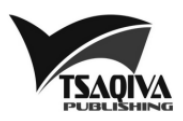

Kantor Redaksi:

Jl. Kapten Murod Idrus, Ciamis, Jawa Barat

- ⊕ www.tsaqiva-publishing.co.id
- $\blacktriangleright$  tsaqiva.publishing@gmail.com

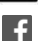

Penerbit Tsaqiva

- **C** Penerbit Tsaqiva
- 0812 2080 369

@2018

*Hak cipta dilindungi undang-undang. Dilarang memperbanyak sebagian atau keseluruhan isi buku ini dalam bentuk apapun tanpa izin tertulis dari penerbit.*

### **KATA PENGANTAR**

Assalamualaikum Wr. Wb.

Panduan Praktikum *Maple* ini disusun sebagai materi dalam praktikum yang diselenggarakan Program Studi Pendidikan Matematika Universitas Galuh Ciamis. Materi dalam panduan ini merupakan dasar komputasi matematis dengan bantuan *Maple* untuk menunjang mahasiswa dalam kegiatan perkuliahan dan praktik pengalaman lapangan, serta mempersiapkan calon guru matematika yang terampil dalam memanfaatkan perangkat lunak matematika untuk kegiatan pembelajaran. Materi-materi pada panduan ini dapat mendukung beberapa mata kuliah terutama Mata Kuliah Kapita Selekta Matematika, Kalkulus, Matematika Terapan, dan Geometri Transformasi. Selain itu, panduan praktikum ini disajikan dengan pendekatan konten matematika tingkat sekolah menengah yang diharapkan akan sangat bermanfaat bagi mahasiswa ketika praktik pengalaman lapangan maupun sebagai guru matematika kelak.

Ucapan terima kasih tim penulis sampaikan kepada Ketua Laboratorium Matematika Program Studi Pendidikan Matematika atas kesempatan yang diberikan untuk mengembangkan buku panduan praktikum ini. Semoga buku ini bermanfaat bagi yang menggunakannya.

Wassalam Wr. Wb.

Ciamis, Agustus 2018

Tim Penyusun

### **DAFTAR ISI**

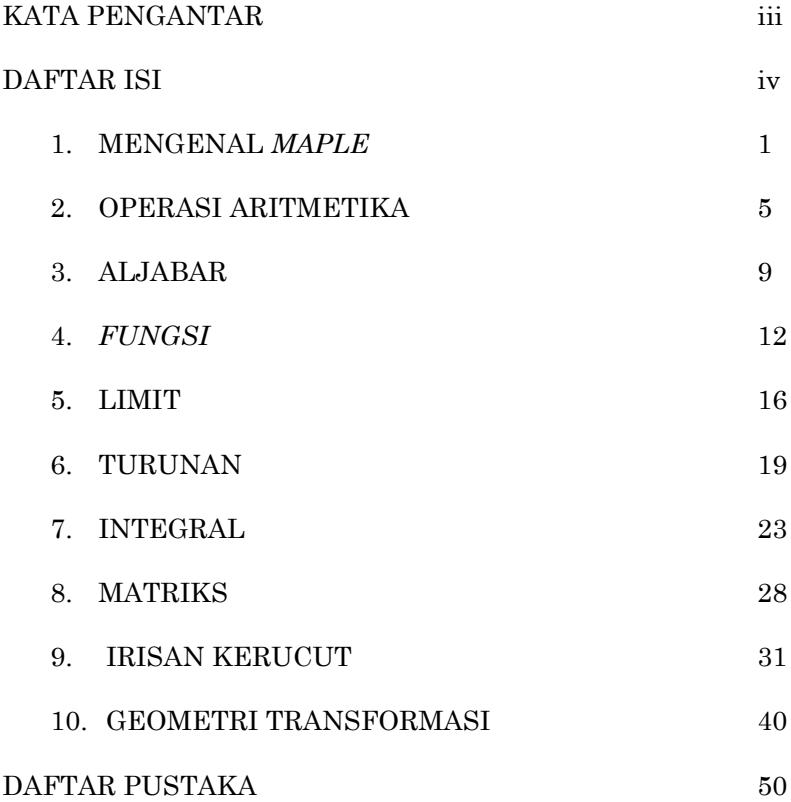

# MENGENAL MAPLE

*Maple* merupakan alat bantu dalam perhitungan teknis dari pemecahan masalah matematika, teknik, dan ilmu pengetahuan. *Maple* pertama kali disusun di Universitas Waterloo pada tahun 1980 dan sampai sekarang *Maple* terus menjadi *software* untuk komputasi simbolik. *Maple* mengintegrasikan dunia simbolik dan numerik untuk memecahkan masalah yang beragam secara efisien dengan akurasi yang lebih tinggi.

**1**

Perangkat lunak *Maple* terdiri dari dua bagian yakni antarmuka dan mesin komputasi. Antarmuka dapat digunakan untuk masuk, memanipulasi, dan menganalisis ekspresi matematika dan perintah. Mesin komputasi adalah prosesor perintah, yang terdiri dari dua bagian: kernel dan matematika perpustakaan.

Jika kita memasukkan pernyataan dengan diakhiri tanda titik koma (;) maka hasilnya akan ditampilkan. Jika kita memasukkan pernyataan dengan diakhiri tanda titik dua (:) maka hasilnya dihitung namun tidak ditampilkan.

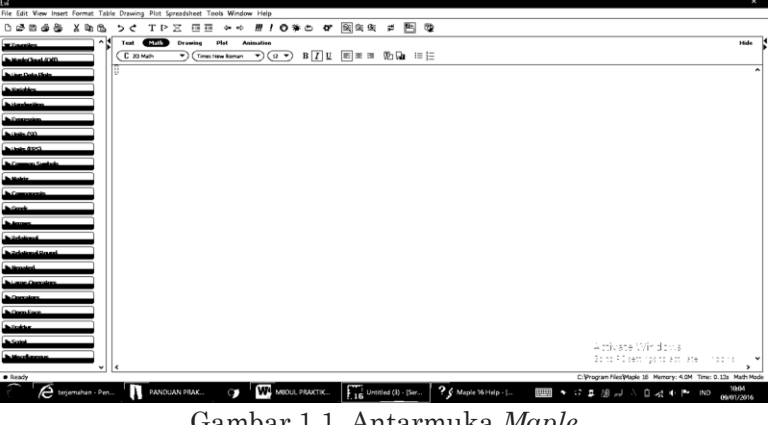

Gambar 1.1. Antarmuka *Maple*

*Maple* memiliki bahasa pemrograman khas yang dapat kita gunakan untuk berbagai keperluan. Bahasa tersebut dapat berupa sintaks yang sudah tersedia. Kita dapat melihatnya pada halaman bantuan dengan memasukkan tanda tanya (?) yang diikuti dengan nama topik yang diperlukan pada bagian antarmuka. Alternatif lainnya dapat menggunakan *help* seperti pada Gambar 2 berikut.

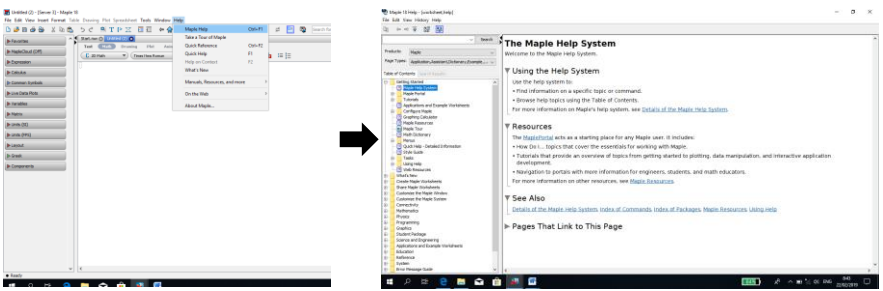

Gambar 1.2. *Help* pada *Maple*

Pada bagian *search*, kita dapat menuliskan suatu kata yang dibutuhkan. Misalnya kita ingin mengetahui aturan menggambar pada dimensi dua. Kita masukkan kata plot pada bagian *search*. Hasilnya dapat dilihat pada Gambar 3 berikut.

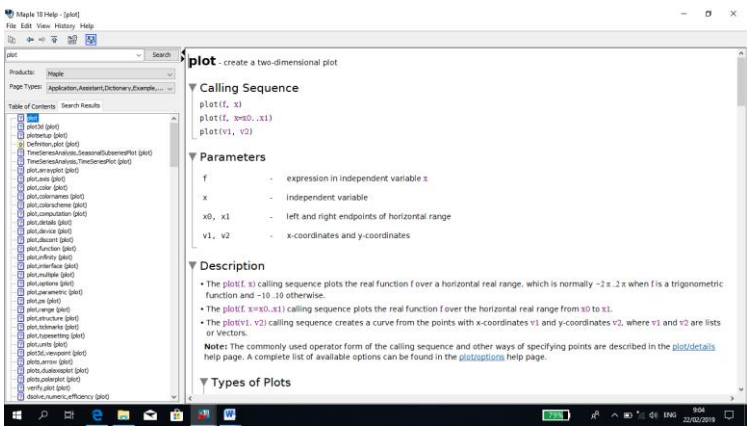

Gambar 1.3. *Output* plot pada *help*

Karena *Maple* memiliki bahasa pemrograman yang khas, maka respons *Maple* sangat sensitif. Kesesuaian bahasa dan sintaks yang kita *input* sangat menentukan *output* yang akan dihasilkan oleh *Maple.* Oleh karena itu, peran *help* sangat dibutuhkan bagi Anda yang baru mengenal *Maple* atau tidak terbiasa menggunakannya.

Beragam alat (*tools*) dalam *Maple* dapat digunakan untuk mempermudah *input* yang diperlukan. Pada antarmuka *Maple*  bagian kiri, kita dapat menggunakan berbagai ekspresi, simbol, dan sebagainya.

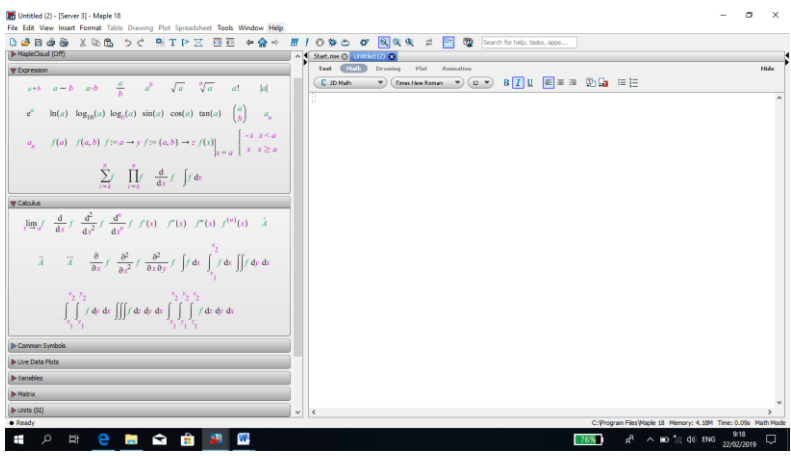

Gambar 1.4. Alat-alat dalam *Maple*

Kekhasan *Maple* selain sebagai alat bantu komputasi atau perhitungan juga mempunyai fungsi seperti dalam *microsoft word*. Kita dapat menulis sekaligus melakukan komputasi dalam antarmuka sekaligus.

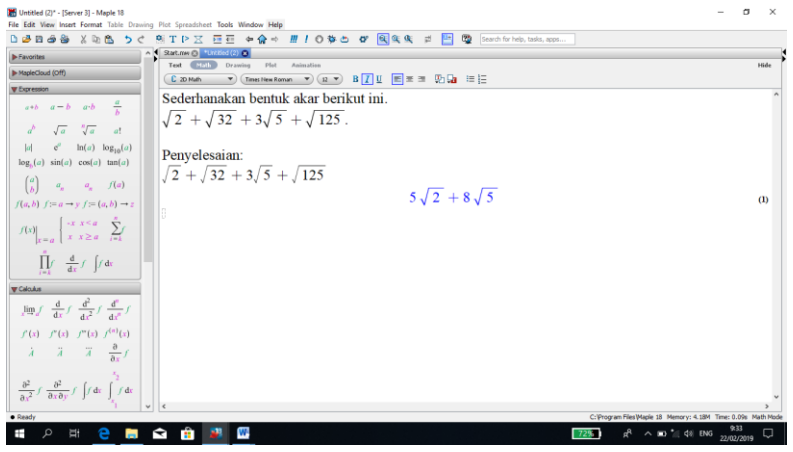

Gambar 1.5. Menyederhanakan bentuk akar

*Panduan Praktikum Maple* 3

Sebagai pendidik matematika, sudah menjadi hal yang biasa kita membuat bahan ajar dan berbagai soal untuk keperluan latihan atau ujian. Dengan sangat mudah dan praktis kita dapat memanfaatkan fungsi ganda *Maple* untuk keperluan tersebut. Sebagai contoh, misalkan kita akan membuat sebuah soal tentang menyederhanakan bentuk akar.

Pertama kita tuliskan soal dengan terlebih dahulu memilih "tekt". Untuk ekspresi matematika, kita pilih "math". Jawabannya dapat diketahui denga menekan "enter". Hasilnya dapat kita lihat seperti pada Gambar 5 berikut ini.

Eksplorasi dapat terus kita lakukan dengan bantuan *Maple* untuk berbagai keperluan baik pada bidang matematika khususnya pembelajaran matematika ataupun pengembangan ilmu matematika itu sendiri.

# OPERASI ARITMETIKA

Berikut adalah daftar dari operasi aritmetika yang tersedia pada *Maple* dan berbagai bantuan lebih lanjut yang tersedia untuk setiap untuk operasi.

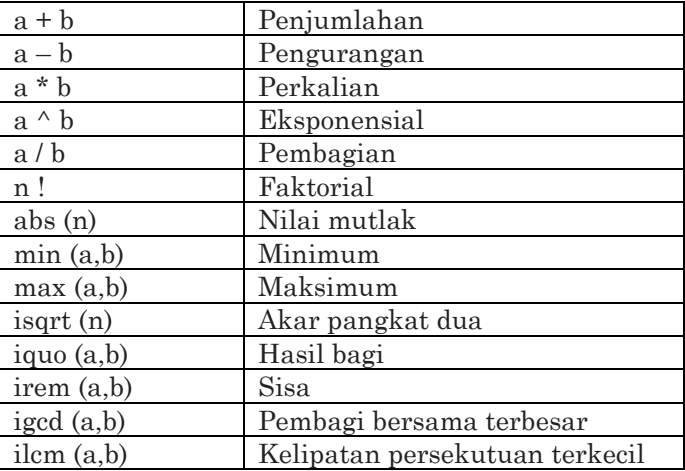

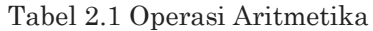

Operasi *iquo, irem, isqrt, igcd*, dan *ilcm* hanya operasi integer.

*Tool expression* dapat membantu kita untuk menuliskan operasi aritmatika yang kita butuhkan.

### **Contoh 2.1**

**2**

- Hitunglah:
- 1.  $10+5$
- 2.  $10 \times 2$
- $3^{10}$  $\overline{5}$
- $4.10<sup>2</sup>$
- $5. \frac{120!}{(100-10)!}$

Kita dapat menuliskan bilangan dan operasinya pada antarmuka *Maple* dan mengeksekusi hasilnya dengan cara menekan "enter". Berikut hasil *output Maple*.

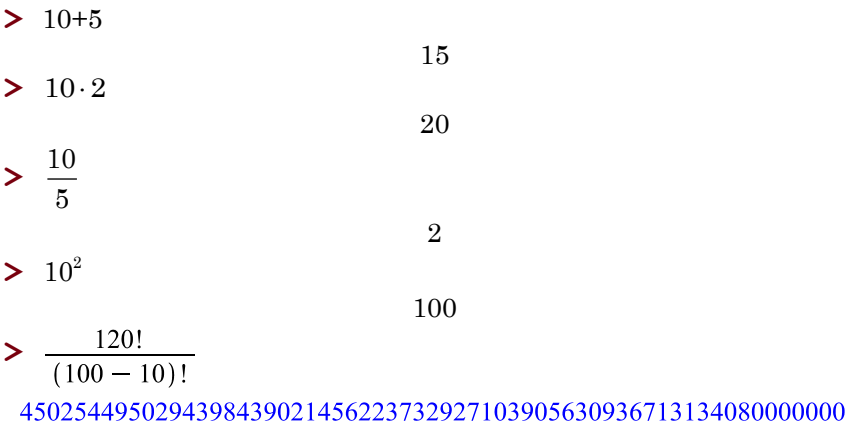

### **Contoh 2.2**

Tentukan:

- 1. Kelipatan persekutuan terkecil dari bilangan 150, 44, dan 90.
- 2. Faktor persekutuan terbesar dari bilangan 74,100.
- 3. Sisa dan hasil bagi dari pembagian 879 tergadap 57.

Hasil pada *Maple* adalah sebagai berikut:

 $\geq$  *ilcm*(150, 44, 90)

9900  $> gcd(74, 100)$  $\overline{2}$  $\frac{\text{r}}{\text{r}}$  *irem*(879.57) 24  $\frac{1}{2}$  *iquo*(879, 57) 15

### **Contoh 2.3**

Gambar fungsi signum(n) untuk  $-10 \le n \le 10$  adalah sebagai berikut.

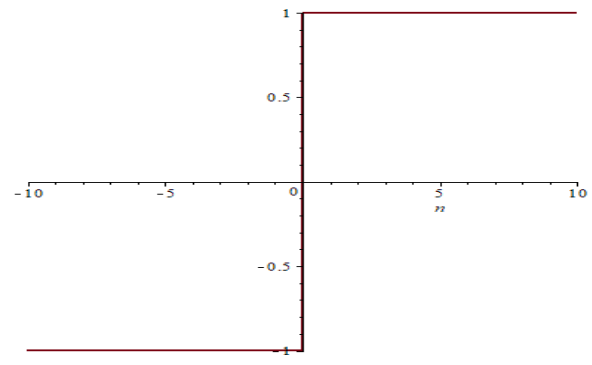

Gambar 2.1

Catatan: signum(*n*) biasa disingkat menjadi sgn(*n*).

Secara visual, kita dapat menentukan nilai signum(*n*) adalah 1 atau –1. Misalnya signum(2) = 1. Tanpa gambar (visual), kita dapat menentukan nilai signum(*n*) dengan bantuan *Maple*.

Misalnya kita ingin mengetahui nilai signum(-5) dan signum (7), kita tuliskan pada antarmuka *Maple* seperti berikut.

 $-1$ 

1

```
> signum(-5)
> \text{sigma}(7)
```
### **Contoh 2.4**

Bangkitkanlah tiga buah bilangan bulat positif dengan nilai maksimum 100 melalui proses acak, kemudian tentukanlah nilai maksimum dan minimumnya.

Hasil *input* dan *output* pada antarmuka *Maple* adalah sebagai berikut.

**>** 

```
acak := (RandomTools[Generate](integer(range=1..100)),RandomTools[Generate](integer(range = 1..100)),
    RandomTools[Generator](integer(range=1..100)))
```
### 34, 18, 52

 $max(acak);$ 

52

 $min(acak);$ 

18

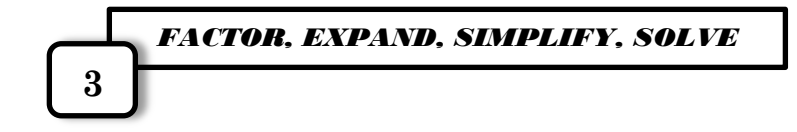

### *Factor*

Perintah *factor* digunakan untuk memfaktorkan suatu ekspresi.

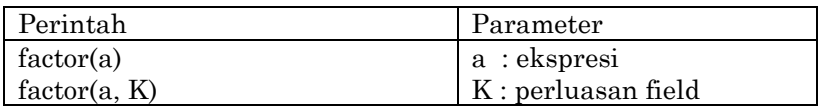

### **Contoh 3.1**

Tentukan faktor dari:

1. 10 2.  $6x^2$ 3.  $x^3 + y^3$ 4.  $z^3$ 

Untuk menentukan faktor dari ekspresi di atas, kita dapat menngunakan berbagai fasilitas *factor* dengan menuliskannya pada antarmuka *Maple.* 

 $\geq$  *factor*(10);

 $10$ 

Karena 10 merupakan intejer, maka kita dapat menggunakan fasilitas *ifactor* seperti berikut.

 $\sum$  *ifactor*(10);

 $(2)$  (5)

- $\leftarrow$  *factor*(6 \* *x* ^2 + 18 \* *x* 24)  $6(x+4)(x-1)$  $\sum$  *factor* $(x^3 + y^3)$ ;  $(x + y)(x^2 - xy + y^2)$
- $\sum$  *factor* $(z^3 + 5)$ :

 $z^3 + 5$ 

Faktor dari  $z^3 + 5$  dapat diperluas pada bilangan kompleks menjadi,

```
\geq factor(z^3 + 5, complex)
(z + 1.70997594667670) (z - 0.854987973338349 + 1.480882609682361) (z-0.854987973338349 - 1.480882609682361
```
### *Expand*

Perintah *expand* digunakan untuk menguraikan suatu ekspresi aljabar.

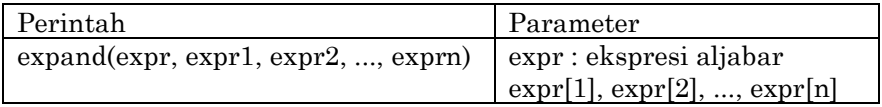

## **Contoh 3.2**

- Uraikan:
- 1.  $(x + 1)(x + 2)$
- 2.  $sin(x + y)$

Untuk menguraikan ekspresi di atas, kita dapat menngunakan fasilitas *expand* dengan menuliskannya pada antarmuka *Maple.*

 $\Rightarrow$  exp*and*((x+1) \* (x+2))  $x^2 + 3x + 2$  $\geq$  expand(sin(x + v));  $\sin(x) \cos(y) + \cos(x) \sin(y)$ 

## *Simplify*

Perintah *simplify* digunakan untuk menyederhanakan suatu ekspresi.

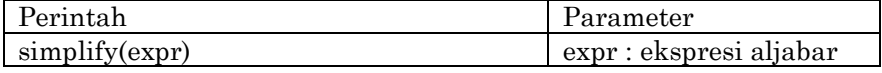

**Contoh 3.3** Sederhanakan: 1.  $\sqrt{2} + \sqrt{8}$ 2.  $x + 10y - 5x + y$ .

Untuk menyederhanakan ekspresi di atas, kita dapat menngunakan fasilitas *simplify* dengan menuliskannya pada antarmuka *Maple.*

> simplify 
$$
(\sqrt{2} + \sqrt{8})
$$
  
\n> simplify  $(x+10^*y-5*x+y)$   
\n $-4x+11y$ 

### *Solve*

Perintah *solve* digunakan untuk menentukan penyelesaian persamaan, pertidaksamaan, sistem persamaan dan sistem pertidaksamaan.

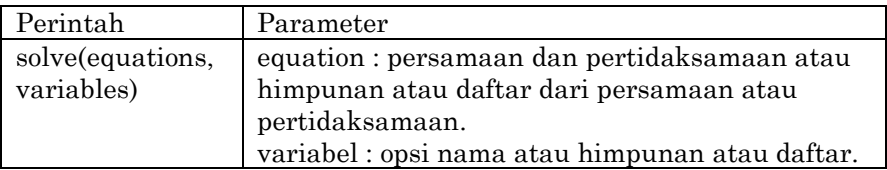

### **Contoh 3.4**

Tentukan penyelesaian dari  $x^2 - 4x + 4 = 0$ . Penyelesaian:

 $\sum$  *solve* $(x^2 - 4x + 4 = 0, x)$ 

 $2, 2$ 

### **Contoh 3.5**

Tentukan nilai *x* dan *y* yang memenuhi sistem persamaan *x* - 4*y* 13  $\text{dan } 2x + 3y = 7.$ 

Penyelesaian:

>  $\text{solve}(\{x-4 \cdot y=13,2 \cdot x+3 \cdot y=-7\},\{x,y\})$  $\{x=1, y=-3\}$ 

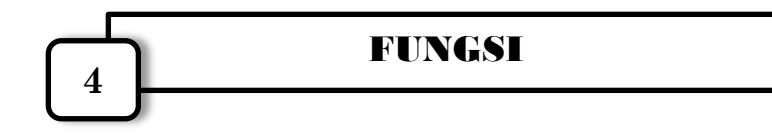

### **Operator Fungsi**

Sebuah operator fungsional pada *Maple* adalah bentuk khusus dari prosedur. Operator fungsi ditulis menggunakan notasi panah.

 $vars \rightarrow result$ 

*Vars* adalah urutan nama variabel (atau variabel tunggal) dan hasilnya adalah hasil dari prosedur yang bekerja pada *vars*. Contohnya  $x \to x^2$ ,  $(x, y) \to x^2 + y^2$ ,  $(x, y, z) \to (xy, yz)$ .

**Contoh 4.1** Diketahui fungsi  $f(x) = 3x + 5$ . Tentukan nilai dari  $x = 2$ .

Penyelesaian: Pertama kita tuliskan notasi fungsi >  $f := x \to 3^* x + 5$ 

 $x \rightarrow 3x + 5$ 

Untuk menentukan nilai fungsi, tuliskan:  $\sum f(2)$ 

#### 11

### **Menggambar Grafik Dua Dimensi**

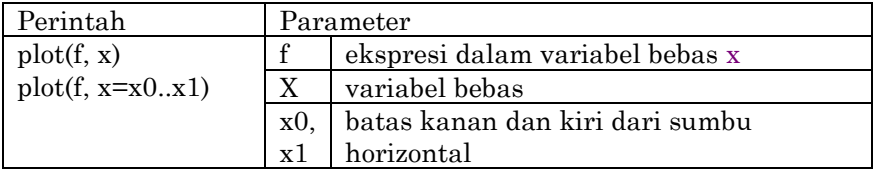

#### **Contoh 4.2**

Gambarkan Grafik  $f(x) = 3x + 5$ .

Penyelesaian:  $\blacktriangleright$  *plot* $(3 * x + 5, x = -5..5)$ 

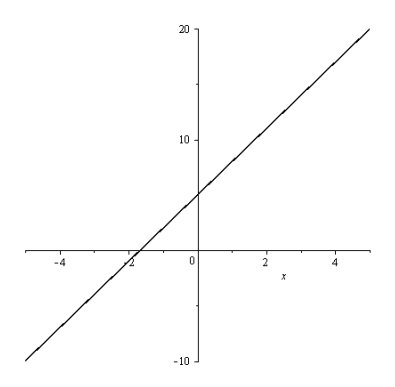

### **Grafik Tiga Dimensi**

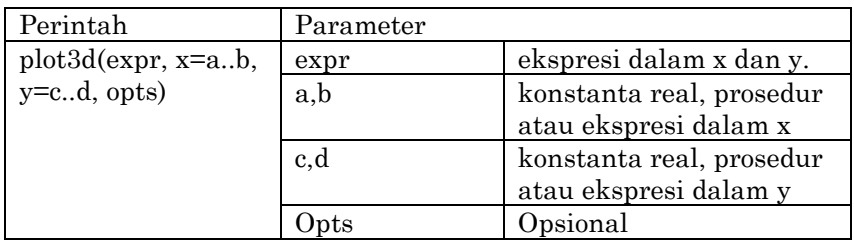

# **Contoh 4.3**

Gambarlah grafik  $z = \sin(x + y)$ .

Penyelesaian:

 $\implies$  plot 3*d*(sin(x + y), x = -1..1, y = -1..1);

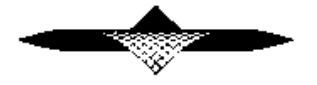

### **Menggambar Beberapa Fungsi dalam Satu Koordinat**

### **Contoh 4.4**

Gambarlah grafik  $f(t) = sin(t)$  dan  $f(t) = cos(t)$  dengan  $-\pi \le t \le \pi$ .

Penyelesaian:

 $> plot([\sin(t), \cos(t), t = -Pi..Pi]);$ 

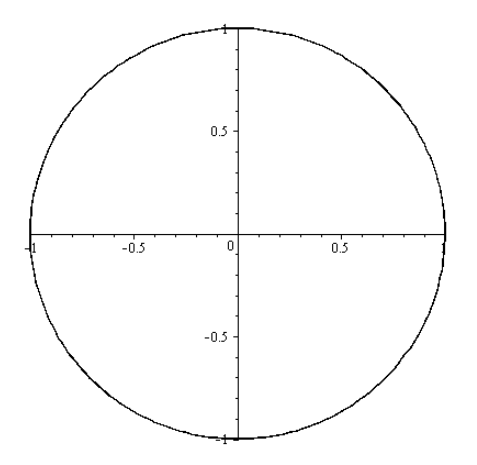

### **Menggambar Grafik pada Koordinat Polar**

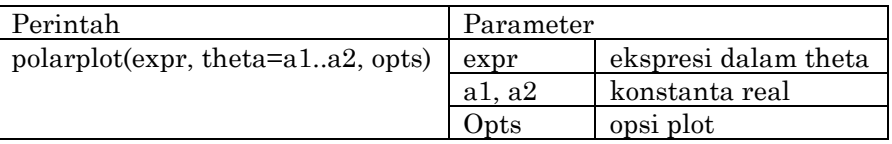

**Contoh 4.5**  Gambarlah grafik  $r = \theta$ .

Penyelesaian:

- $\triangleright$  *with*(*plots*):
- $\triangleright$  *polarplot*(*theta*,*theta* = 0..2 \* *Pi*);

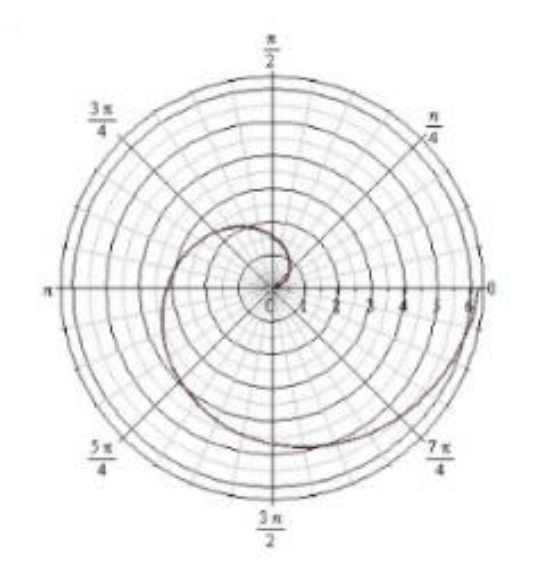

# **LIMIT 5**

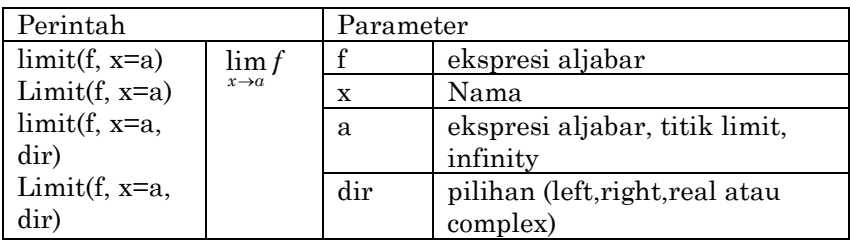

### **Contoh 5.1**

Tentukan nilai limit berikut.

- 1.  $\lim_{x\to 1} 2x$
- 2.  $\lim_{x \to -2} |x^7|$
- 3.  $\lim_{x\to\infty} x$
- 4.  $\lim_{x\to\infty} \frac{1}{x}$  $\boldsymbol{\chi}$

5. 
$$
\lim_{x \to 0} \frac{\sin(2x)}{5x}
$$

6. 
$$
\lim_{x\to 0} 2x^2 - 3x + 4
$$

7. 
$$
\lim_{x \to -2} \frac{x^3 + 2x^2 - 1}{5 - 3x}
$$

8. 
$$
\lim_{x \to 5} (\sqrt{x^2 - 25} + 2x)
$$

Untuk menyelesaikan nilai limit tersebut dapat ditulis pada antarmuka *Maple* sebagai berikut.

2

2

$$
\qquad\qquad\text{limit}(2x,x=1);
$$

atau  
> 
$$
\lim_{x \to 1} 2x
$$

$$
\lim_{x \to -2} |x^7|
$$

128

> 
$$
\lim_{x \to \infty} x
$$
  
\n>  $\lim_{x \to \infty} \frac{1}{x}$   
\n>  $\lim_{x \to 0} \frac{\sin(2x)}{5x}$   
\n>  $\lim_{x \to 0} (2x^2 - 3 \cdot x + 4)$   
\n>  $\lim_{x \to -2} \frac{x^3 + 2x - 1}{5 - 3x}$   
\n>  $\frac{13}{11}$   
\n>  $\lim_{x \to 5} (\sqrt{x^2 - 25} + 2 \cdot x)$   
\n10

### **limit Kanan dan Limit Kiri**

### **Contoh 5.2**

Tentukan  $\lim_{x\to 0^+} \frac{1}{x}$  $\lim_{x\to 0^+} \frac{1}{x}$  dan  $\lim_{x\to 0^-} \frac{1}{x}$  $\lim_{x\to 0^-}\frac{1}{x}$ .

Untuk menyelesaikan nilai limit tersebut dapat ditulis pada antarmuka *Maple* sebagai berikut.

 $\text{limit}(1/x, x=0, right);$  $\lim_{x \to \infty} \frac{1}{x}$ ,  $\lim_{x \to \infty} \frac{1}{x}$ 

 $-\infty$ 

 $\infty$ 

### **Limit Fungsi Sepotong-Sepotong**

### **Contoh 5.3**

Tentukan limit fungsi 
$$
g(x) = \begin{cases} x^2 - 6, & \text{ifika } x < 3 \\ 2x - 1, & \text{ifika } 3 \le x \end{cases}
$$

Untuk menyelesaikan nilai limit tersebut dapat ditulis pada antarmuka *Maple* sebagai berikut.

.

 $\triangleright$  *g* := *piecewise*(*x* < 3, *x*^2 – 6,3 ≤ *x*,2 \* *x* – 1):  $\sum$  limit $(g, x = 3)$ ;

 $\infty$ 

# TURUNAN

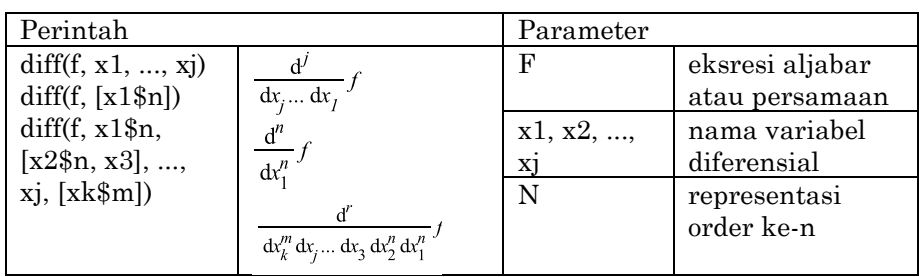

### **Contoh 6.1**

Tentukan turunan dari:

**6**

1.  $f(x) = x$ 2.  $f(x) = e^2$ 3.  $f(x) = 2 \cos(x) + \tan(2x)$ 4.  $f(x) = \sqrt{5x^2}$ 5.  $f(x) = \frac{x}{2}$  $\overline{\mathbf{c}}$ 6.  $f(x) = \frac{2}{\ln 6}$  $ln(x)$ 

Turunan pertama dari fungsi-fungsi pada Contoh 6.1 dapat ditulis pada antarmuka *Maple* sebagai berikut.

1

1

$$
\begin{aligned}\n > \text{diff}(x, x) \\
 &\text{Atau} \\
 > \frac{d}{dx} x\n \end{aligned}
$$
\n
$$
\begin{aligned}\n & 1 \\
 &\text{Atau} \\
 &\text{Atau} \\
 &\text{Atau} \\
 &\text{Atau} \\
 &\text{Atau} \\
 &\text{Atau} \\
 &\text{Atau} \\
 &\text{Atau} \\
 &\text{Atau} \\
 &\text{Atau} \\
 &\text{Atau} \\
 &\text{Atau} \\
 &\text{Atau} \\
 &\text{Atau} \\
 &\text{Atau} \\
 &\text{Atau} \\
 &\text{Atau} \\
 &\text{Atau} \\
 &\text{Atau} \\
 &\text{Atau} \\
 &\text{Atau} \\
 &\text{Atau} \\
 &\text{Atau} \\
 &\text{Atau} \\
 &\text{Atau} \\
 &\text{Atau} \\
 &\text{Atau} \\
 &\text{Atau} \\
 &\text{Atau} \\
 &\text{Atau} \\
 &\text{Atau} \\
 &\text{Atau} \\
 &\text{Atau} \\
 &\text{Atau} \\
 &\text{Atau} \\
 &\text{Atau} \\
 &\text{Atau} \\
 &\text{Atau} \\
 &\text{Atau} \\
 &\text{Atau} \\
 &\text{Atau} \\
 &\text{Atau} \\
 &\text{Atau} \\
 &\text{Atau} \\
 &\text{Atau} \\
 &\text{Atau} \\
 &\text{Atau} \\
 &\text{Atau} \\
 &\text{Atau} \\
 &\text{Atau} \\
 &\text{Atau} \\
 &\text{Atau} \\
 &\text{Atau} \\
 &\text{Atau} \\
 &\text{Atau} \\
 &\text{Atau} \\
 &\text{Atau} \\
 &\text{Atau} \\
 &\text{Atau} \\
 &\text{Atau} \\
 &\text{Atau} \\
 &\text{Atau} \\
 &\text{Atau} \\
 &\text{Atau} \\
 &\text{Atau} \\
 &\text{Atau} \\
 &\text{Atau} \\
 &\text{Atau} \\
 &\text{Atau} \\
 &\text{Atau} \\
 &\text{Atau} \\
 &\text{Atau} \\
 &\text{Atau} \\
 &\text{Atau} \\
 &\text{Atau} \\
 &\text{Atau} \\
 &\text{Atau} \\
 &
$$

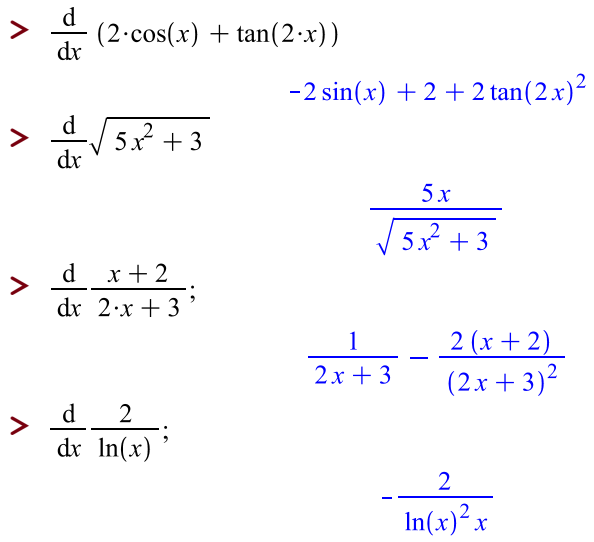

#### **Contoh 6.2**

Diberikan  $f(x) = \ln(x)$ . Tentukan turunan pertama fungsi *f* dan gambarkan fungsi *f* dan turunannya dalam satu koordinat.

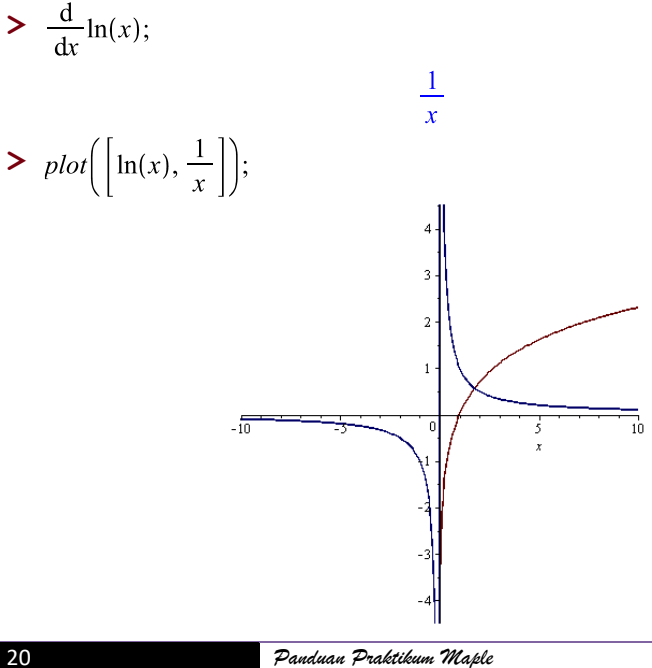

# **Turunan Tingkat Tinggi**

### **Contoh 6.3**

Tentukan turunan pertama, kedua, dan ketiga dari  $f(x) = \sin(x)$ . Selanjutnya buat plot fungsi *f* beserta turunan-turunanya. Penyelesaian:

 $\geq$  diff(sin(x), x\\$1);  $cos(x)$  $\sum$  diff(sin(x), x\\$2)  $-\sin(x)$  $\sum$  diff(sin(x), x\\$3)  $-\cos(x)$ atau  $>\frac{d}{dx}$  sin(x)  $cos(x)$  $>\frac{d^2}{dx^2}$  sin(x)  $-\sin(x)$  $>\frac{d^3}{dx^3}sin(x)$  $-cos(x)$  $\sum$ plot([sin(x), cos(x), -sin(x), -cos(x)]);

### **Turunan Parsial**

### **Contoh 6.4**

Diketahui  $f(x, y) = x^2 + xy^3$ . Tentukan  $f_x(x, y)$ ,  $f_y(x, y)$ ,  $f_{xy}(x, y)$ ,  $f_{\mathit{yx}}(x,y)$  dan gambarkan fungsi  $f$  dan turunan-turunanya dalam satu koordinat.

Penyelesaian:  $\sum_{x \in \mathcal{X}} \lambda(x^2 + x^*y^3, x);$  $2x + y^3$  $\sum \text{diff}(x^2 + x^*y^3, y);$  $3xv^2$  $\sum$ diff(x^2 + x<sup>\*</sup>y^3, x, y);  $3v^2$  $\blacktriangleright$ plot3d([x\*y^3+x^2, y^3+2\*x, 3\*x\*y^2, 3\*y^2], x = -2 .. 2, y = -2 .. 2);

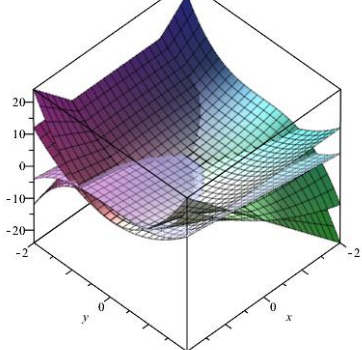

# INTEGRAL **7**

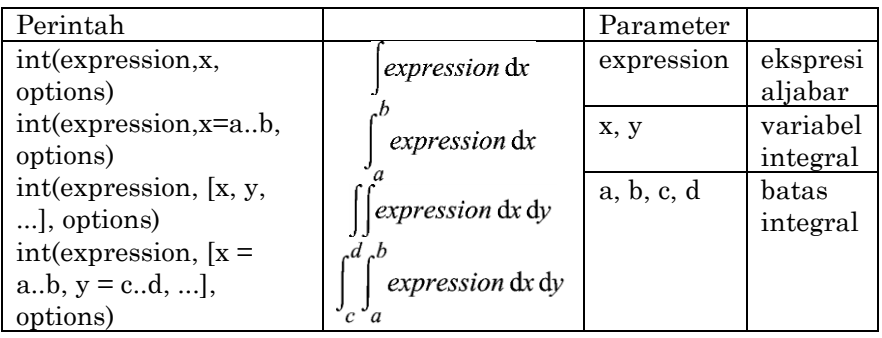

# **Integral Tak Tentu**

# **Contoh 7.1**

Tentukan

1.  $\int x dx$ 2.  $\int x^3 + 5x^2$ 3.  $\int \sin x \cos x dx$ 4.  $\int x + \sin 2x dx$ 

Dengan bantuan *Maple* kita dapat menuliskan,

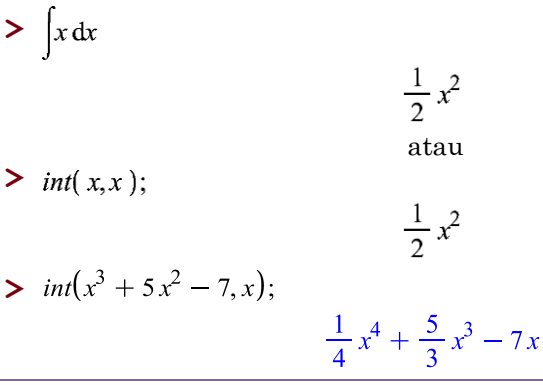

$$
\sum int(\sin(x)\cdot\cos(x),x);
$$

$$
\frac{1}{2}\sin(x)^2
$$

 $\frac{1}{2}x^2 - \frac{1}{2}\cos(2x)$ 

$$
\frac{\partial}{\partial t} \operatorname{int}(x + \sin(2 \cdot x), x)
$$

### **Integral tentu**

### **Contoh 7.2**

Tentukan:

1.  $\int_0^{\pi} s$  $\int_{0}^{\pi}$  sin x dx. 2.  $\int_{-2}^{3} x^5 - \sqrt{x}$  $\int_{-2}^{\infty} x^5 - \sqrt{x} \, dx$ 3.  $\int_{1}^{5} \frac{(x+2)^2}{2x}$ 3 5  $\int_{1}^{\frac{(x+2)}{3x}} d$ 

Dengan bantuan *Maple* kita dapat menuliskan,

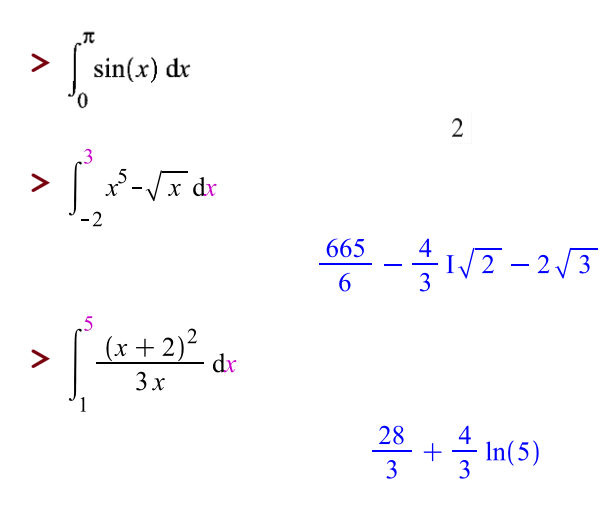

### **Integral Lipat**

**Contoh 7.3** Tentukan: 1.  $\int [x \cdot y^2 dx dy]$ 2.  $\int_{0}^{2} \int_{0}^{y} x \cdot y^{2} dx dy$ 

Dengan bantuan *Maple* kita dapat menuliskan,

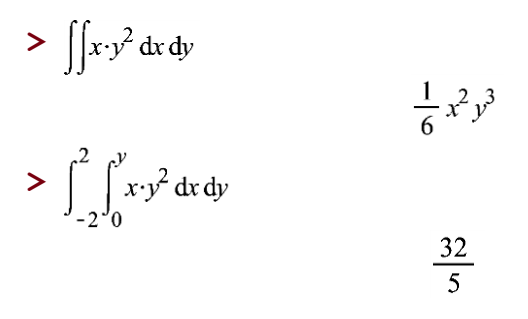

Kelebihan lain dari *Maple,* kita dapat mengetahui uraian dari solusi integral dengan memanfaatkan *tools* pada *Maple.* Berikut langkahlangkahnya.

1. Pilih *tool*, *tutors, calculus-single variable, integration methods.*

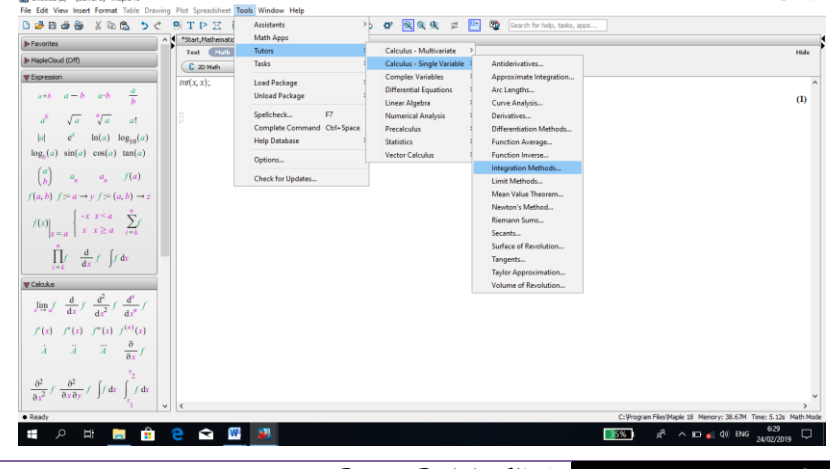

*Panduan Praktikum Maple* 25

2. Muncul layar sebagai berikut.

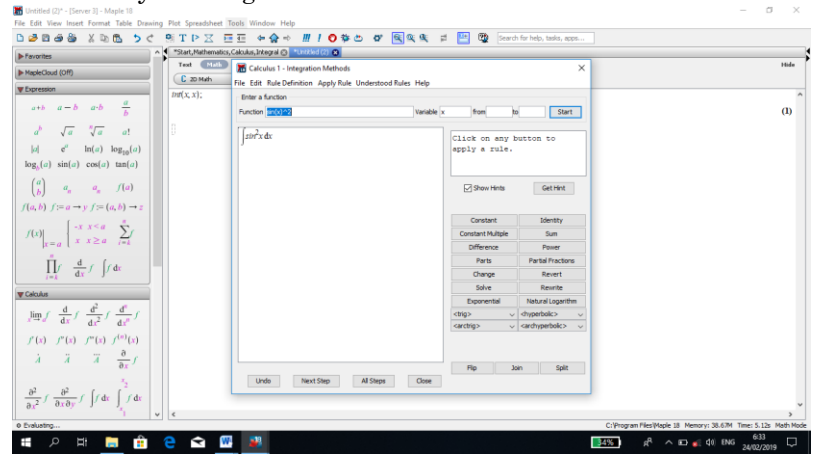

3. Pada bagian function, kita dapat menuliskan fungsi dari integral yang dituju kemudian pilih *start*. Misalnya ingin mengetahui  $\int cos(x) sin^2(x) dx$ .

Apabila kita ingin melihat setiap langkah solusi maka pilih *next step* atau pilih *all step* apabila ingin melihat langsung keseluruhan langkah dari solusi.

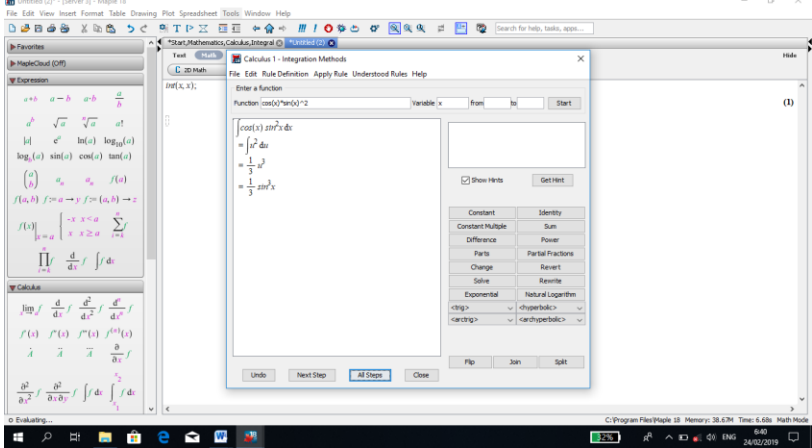

Masih banyak lagi fasilitas *tools* untuk mengetahui uraian langkalangkah solusi. Anda dapat mengeksplorasi lebih lanjut dan akan sangat membantu dalam memahami materi-materi perkuliahan diantaranya Kalkulus, Geometri, Analisis Real, Analisis Kompleks, dan Matematika Terapan.

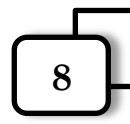

# **MATRIKS**

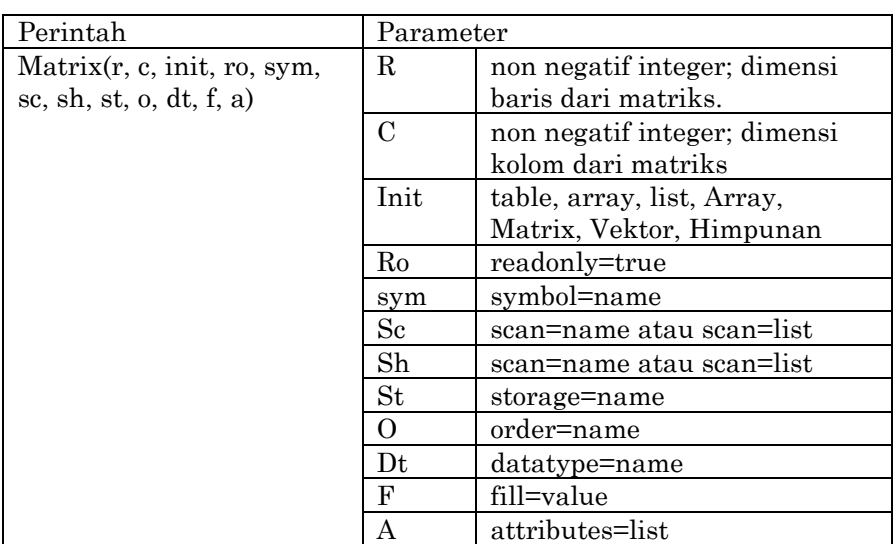

## **Jenis-Jenis Matriks**

Matriks nol berordo 2x2  $Matrix(2);$ 

$$
\left[\begin{array}{cc} 0 & 0 \\ 0 & 0 \end{array}\right]
$$

Matriks identitas berordo 3x3<br>Matrix(3, shape = identity);

```
\begin{bmatrix} 1 & 0 & 0 \\ 0 & 1 & 0 \\ 0 & 0 & 1 \end{bmatrix}
```
Matriks dengan elemen berbeda<br> *Matrix*([[1, 2, 3], [4, 5, 6]]);

 $\left[\begin{array}{rrr} 1 & 2 & 3 \\ 4 & 5 & 6 \end{array}\right]$ 

**Operasi pada Matriks**

**Contoh 8.1**

Diberikan matriks

$$
A = \begin{bmatrix} 7 & 7 & 7 \\ 7 & 7 & 7 \end{bmatrix}, B = \begin{bmatrix} -1 & 2 & 3 \\ 4 & -5 & 6 \end{bmatrix}, \text{ dan } C = \begin{bmatrix} 0 & 4 \\ -2 & 7 \end{bmatrix}.
$$

Tentukan:

- 1.  $A + B$
- 2.  $A B$
- $3 \text{ } B + C$
- 4. 2B
- 5. AB
- 6. AC
- 7. CA
- 8. C<sup>3</sup>
- 9. Transpose matriks B (atau ditulis BT)
- 10. Invers matriks C (atau ditulis CT)

Melalui bantuan *Maple* kita dapat menyelesaikan pertanyaanpertanyaan Contoh 8.1 sebagai berikut.

$$
\begin{aligned}\n> A &:= Matrix(1..2, 1..3, 7) \\
B &:= Matrix([[-1, 2, 3], [4, -5, 6]]) \\
C &:= Matrix([[0, 4], [-2, 7]]) \\
A + B; \n\end{aligned}\n\begin{bmatrix}\n7 & 7 & 7 \\
7 & 7 & 7 \\
4 & -5 & 6\n\end{bmatrix}
$$
\n
$$
\begin{bmatrix}\n-1 & 2 & 3 \\
4 & -5 & 6\n\end{bmatrix}
$$
\n
$$
\begin{bmatrix}\n0 & 4 \\
-2 & 7\n\end{bmatrix}
$$
\n
$$
A + B; \n\begin{bmatrix}\n6 & 9 & 10 \\
11 & 2 & 13\n\end{bmatrix}
$$

$$
A - B;
$$
\n
$$
\begin{bmatrix}\n8 & 5 & 4 \\
3 & 12 & 1\n\end{bmatrix}
$$
\n
$$
B + C
$$
\n
$$
2 \cdot B;
$$
\n
$$
\begin{bmatrix}\n-2 & 4 & 6 \\
8 & -10 & 12\n\end{bmatrix}
$$
\n
$$
A.B;
$$
\nError, (in LinearAlgebra:-Multiply) first matrix column

dimension  $(3)$   $\leftrightarrow$  second matrix row dimension  $(2)$  $A.C.$ Error, (in LinearAlgebra:-Multiply) first matrix column dimension  $(3)$   $\leftrightarrow$  second matrix row dimension  $(2)$ 

### Dapatkah Anda menjelaskan kenapa hasilnya *error*?

 $C\mathcal{A}$  $\begin{bmatrix} 28 & 28 & 28 \\ 35 & 35 & 35 \end{bmatrix}$  $C^3$  $\begin{bmatrix} -56 & 164 \\ -82 & 231 \end{bmatrix}$  $with(LinearAlgebra):$  $Transpose(C);$  $\left[\begin{array}{cc} 0 & -2 \\ 4 & 7 \end{array}\right]$ with(LinearAlgebra):  $MatrixInverse(C);$  $\begin{bmatrix} \frac{7}{8} & -\frac{1}{2} \\ \frac{1}{4} & 0 \end{bmatrix}$ 

# IRISAN KERUCUT

Irisan kerucut (*conic*) yang dibahas pada topik ini adalah lingkaran, ellips, parabola,dan hiperbola. Sebelum berlatih menyelesaikan masalah-masalah yang disajikan, sebaiknya Anda membaca kembali topik-topik tersebut.

### **Lingkaran**

**9**

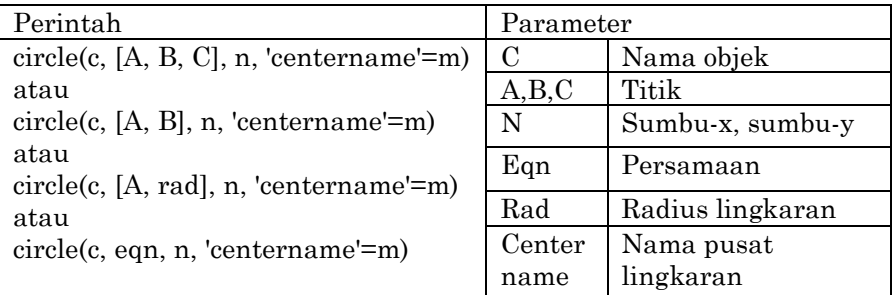

### **Menentukan persamaan, jari-jari, dan pusat lingkaran dari beberapa titik yang diketahui**

### **Contoh 9.1**

Tentukan persamaan lingkaran yang melewati tiga titik yaitu A(0,4), B(-2,0) dan C (2,0). Kemudian gambarlah dan tentukan juga titik dan pusat lingkarannya.

```
Penyelesaian:
with (geometry):
circle(lingkaran, [point(A, 0, 4), point(B, -2, 0), point(C, 2, 0)], [x, y],
    'centername'= pusat);
```
lingkaran

draw(lingkaran);

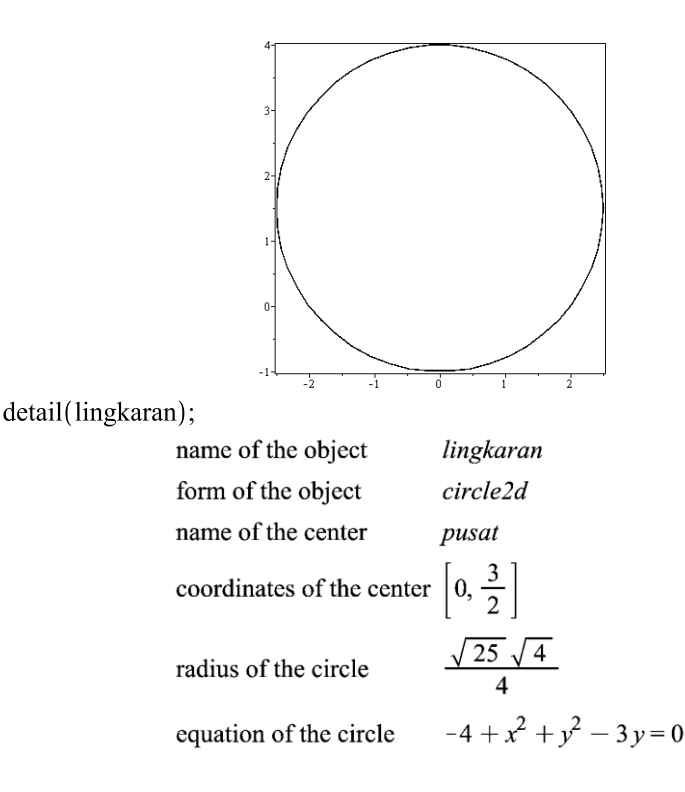

### **Menentukan pusat dan jari-jari lingkaran dari persamaan yang diketahui**

### **Contoh 9.2**

Diketahui persamaan lingkaran  $x^2 + y^2 - 8x + y - 25 = 0$ . Tentukan pusat, jari-jari lingkaran, dan gambarnya. Penyelesaian: $with (geometry)$ : circle(*lingkaran2*,  $x^2 + y^2 - 8x + y - 25 = 0$ , [x, y], 'centername'  $=$  pusat2): draw(lingkaran2);

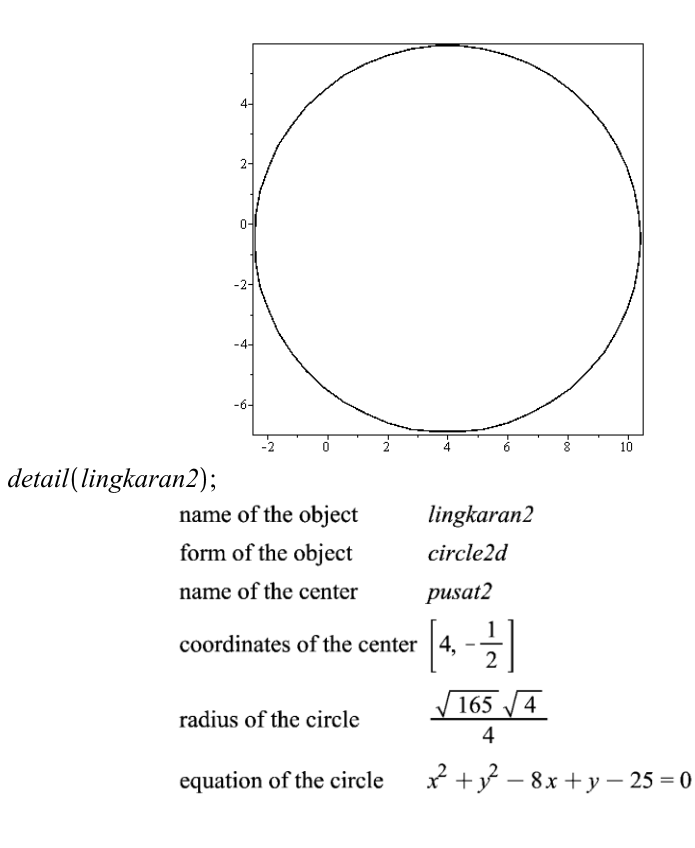

### **Contoh 9.3**

Tentukan persamaan lingkaran yang berpusat di O(0,0) dan berjarijari 5. Gambarkan lingkaran tersebut.

Penyelesaian: $with (geometry)$ :  $\textit{\_EnvHorizon}$ talName := m :  $\textit{\_EnvVerticalName}$  := n :  $circle(c1, [point(A, 0, 0), 5], [x, y].centername = O1)$ :  $detail(c1);$ 

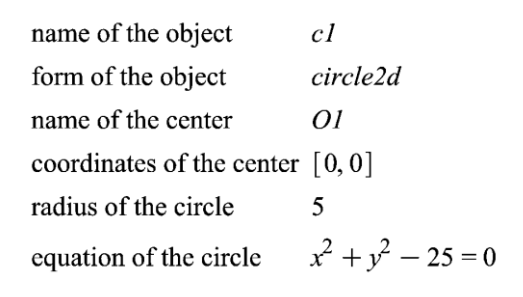

$$
draw(c1);
$$

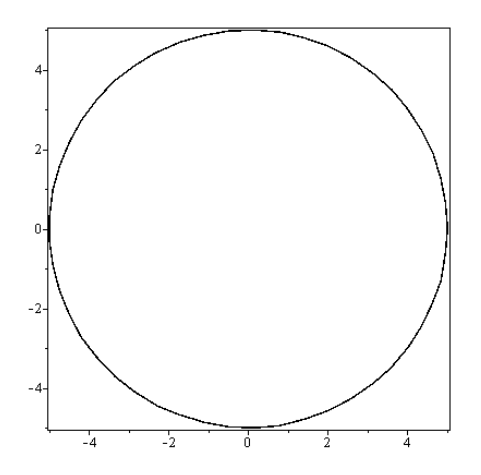

### **Elips**

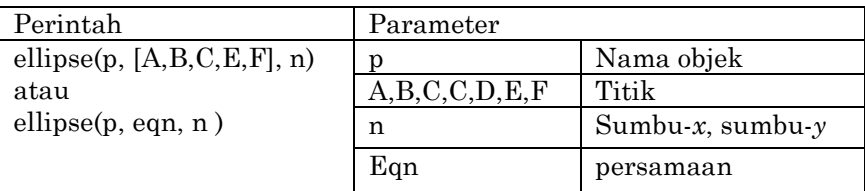

### **Contoh 9.4**

Diberikan persamaan elips  $x^2 + y^2 - 4x + 4y = 0$ . Tentukan:

- a. Pusat
- b. Fokus
- c. Sumbu mayor dan sumbu minor
- d. Gambar

Penyelesaian:  $with(geometry):$ ellipse(elip,  $2*x^2 + y^2 - 4*x + 4*y = 0$ , [x, y]):  $detail$ (elip); name of the object  $_{clip}$ form of the object ellipse2d  $[1, -2]$ center  $[[1, -2 - \sqrt{3}], [1, -2 + \sqrt{3}]]$ foci length of the major axis  $2\sqrt{6}$ length of the minor axis  $2\sqrt{3}$ equation of the ellipse  $2x^2 + y^2 - 4x + 4y = 0$  $draw(elip);$  $\mathbf{0}$  $-1$  $-2$ 

 $-3$ 

 $-4$ 

 $-5$ 

7  $\overline{05}$ Ţ  $\overline{15}$  $\overline{2}$  $\frac{1}{25}$ 

 $\frac{1}{105}$ 

### **Parabola**

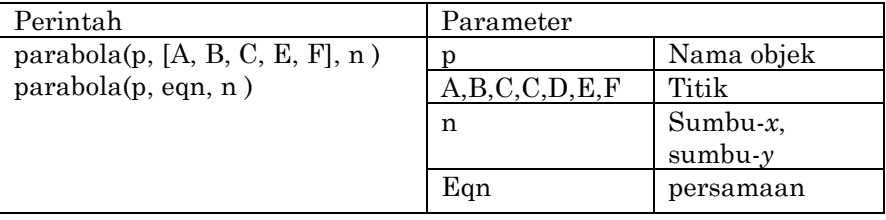

### **Contoh 9.5**

Diketahui persamaan parabola  $y^2 + 12x - 6y + 33 = 0$  . Tentukan:

- a. Verteks
- b. Direktiks
- c. Fokus

Penyelesaian: with  $(geometry)$ : parabola(parabol,  $y^2 + 12*x - 6*y + 33 = 0$ , [x, y]): detail(parabol); name of the object navabol

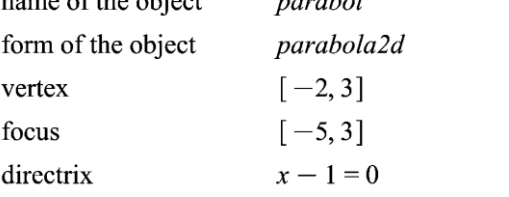

equation of the parabola  $y^2 + 12x - 6y + 33 = 0$ 

draw(parabol);

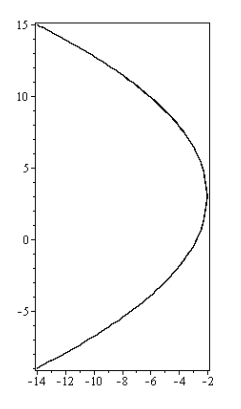

Contoh 9.6

Tentukan gambar dan persamaan parabola dari persamaan:  $x^2 - 5y + 30 = 0.$ 

Penyelesaian: $with (geometry)$ : parabola $\left( p1, x^2 - 5y + 30 = 0, [x, y] \right)$ :  $detail(p1);$ 

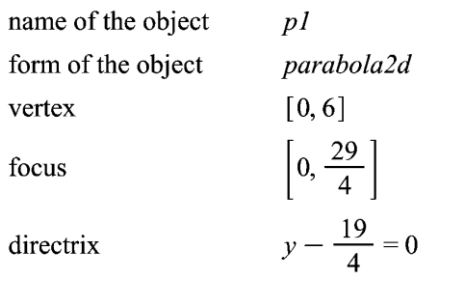

equation of the parabola  $x^2 - 5y + 30 = 0$ 

 $draw(p1);$ 

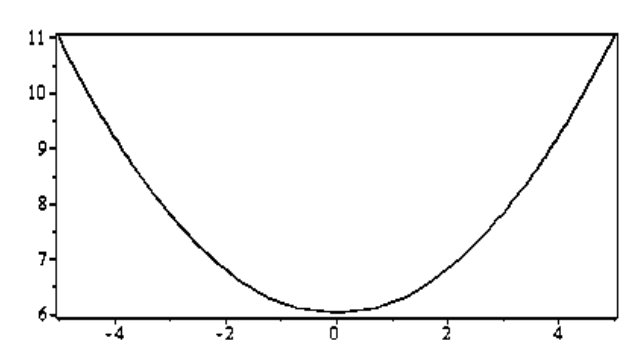

### **Hiperbola**

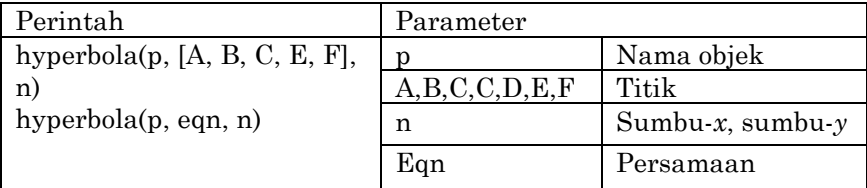

### **Contoh 9.7**

Diketahui persamaan hiperbola  $9y^2 - 4x^2 = 36$ . Tentukan:

- a. Pusat
- b. Fokus
- c. asimtot
- d. gambar

Penyelesaian:  $with (geometry)$ : hyperbola(h1,  $9*y^2-4*x^2=36$ , [x, y]):  $detail(h1);$ name of the object  $h1$ form of the object hvperbola2d center  $[0, 0]$  $\left[ \left[ 0, -\sqrt{13} \right], \left[ 0, \sqrt{13} \right] \right]$ foci  $[0, -2]$ ,  $[0, 2]$ vertices  $\[ y + \frac{2x}{3} = 0, y - \frac{2x}{3} = 0 \]$ the asymptotes equation of the hyperbola  $9y^2 - 4x^2 - 36 = 0$ 

 $draw(h1);$ 

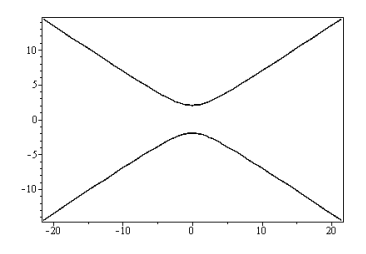

#### **Contoh 9.8**

Tentukan bagian-bagian hiperbola  $5x^2 - y^2 + 30 = 0$  dan gambarkan. Penyelesaian:

with(geometry): hyperbola( $p1, 5x^2 - y^2 + 30 = 0$ , [x, y]):  $detail(p1);$ 

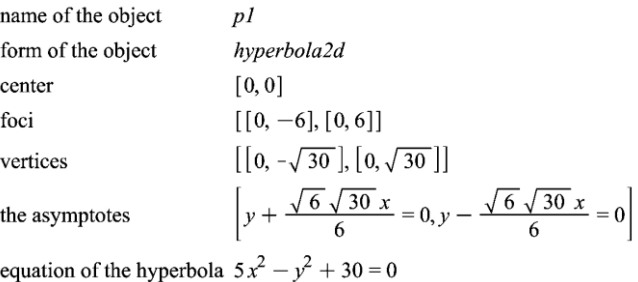

 $draw(p1);$ 

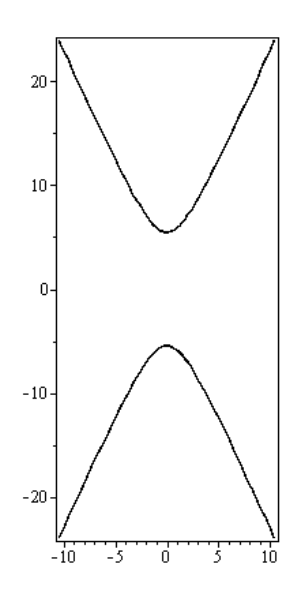

# GEOMETRI TRANSFORMASI **10**

Geometri transformasi yang akan dibahas dalam panduan ini terdiri dari translasi, refleksi, rotasi, dan dilatasi. Untuk memahaminya, Anda disarankan membaca kembali materi-materi tersebut sebelum mempelajari bagian ini.

## **Translasi**

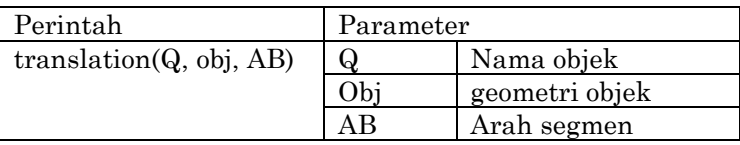

# **Translasi Titik**

# **Contoh 10.1**

Tentukan bayangan titik (3,1) jika ditranslasikan oleh (3,-2).

Penyelesaian:  $with(geometry):$  $point(A, 3, 1)$ :  $dsegment(dsg, point(M, 0, 0), point(N, 3, -2))$ : translation(bayangan, A, dsg): coordinates(bayangan);

 $[6, -1]$ 

# **Translasi Garis lurus**

Contoh 10.2: Tentukan bayangan garis  $x - 3y = 0$  oleh translasi (1,2).

Penyelesaian:  $with (geometry)$ : EnvHorizontalName  $:= x :$  EnvVerticalName  $:= y :$ line(garis,  $x - 3*y$ ): dsegment(dsg, point(M, 0, 0), point(N, 1, 2)):

translation(garis1, garis,  $dsg$ ):  $detail({sqrt{garis, garis1})$ ; name of the object garis form of the object line2d equation of the line  $x - 3y = 0$ name of the object garis1 form of the object line2d

equation of the line  $5 + x - 3y = 0$ 

 $draw({$ {garis(style = LINE, numpoints = 200), garis1},  $axes = BOX, style = POINT, title = 'translasi garis');$ 

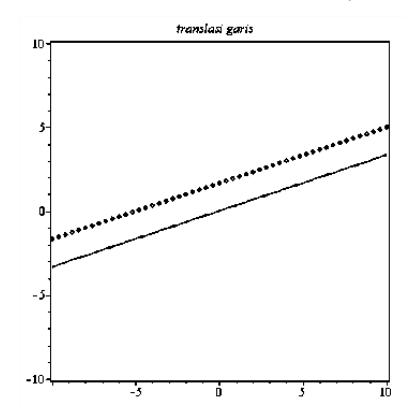

### **Translasi Kurva**

## **Contoh 10.3**

Tentukan bayangan lingkaran  $x^2 + y^2 = 1$  oleh translasi (1,2)

Penyelesaian: $with (geometry)$ : EnvHorizontalName  $:= x :$  EnvVerticalName  $:= y :$  $\overline{circle(c, [point(OO, 0, 0), 1])}$ : dsegment $(dsg, point(M, 0, 0), point(N, 1, 2))$ : translation( $cral, c, dsg$ ):  $detail({c, ctra}$ :

| name of the object                             | $\mathcal{C}_{\mathcal{C}}$                          |
|------------------------------------------------|------------------------------------------------------|
| form of the object                             | circle2d                                             |
| name of the center                             | OΟ                                                   |
| coordinates of the center $[0, 0]$             | ,                                                    |
| radius of the circle                           |                                                      |
| equation of the circle $-1 + x^2 + y^2 = 0$    |                                                      |
| name of the object                             | ctra1                                                |
| form of the object                             | circle2d                                             |
| name of the center                             | center ctral                                         |
| coordinates of the center $\lceil 1, 2 \rceil$ |                                                      |
| radius of the circle                           |                                                      |
|                                                | equation of the circle $4 + x^2 - 2x + y^2 - 4y = 0$ |

 $draw({c(style = LINE, numpoints = 200), ctra1}),$  $axes = BOX, style = POINT, title = 'translation of a circle');$ 

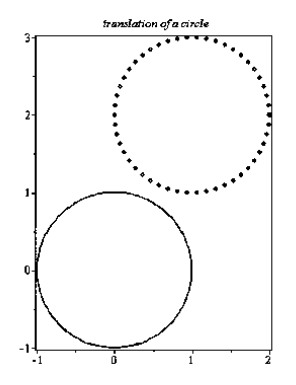

# **Refleksi**

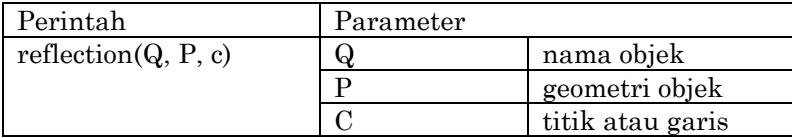

## **Refleksi Titik terhadap Garis**

## **Contoh 10.4**

Tentukan bayangan titik A(2,0) jika dicerminkan terhadap garis  $x + y = 1$ .

Penyelesaian: 

# **Refleksi Kurva terhadap Garis**

## **Contoh 10.5**

Tentukan bayangan parabola  $y^2 + 12*x - 6*y + 33 = 0$  jika dicerminkan terhadap garis  $x - y = 1$ .

Penyelesaian:with $(e \neq b)$ : parabola(para,  $y^2 + 12*x - 6*y + 33 = 0$ , [x, y]): line(l, x - y = 1, [x, y]) :  $reflection(cermin, para, l)$ 

cermin

 $detail({\{ para, cermin\}});$ 

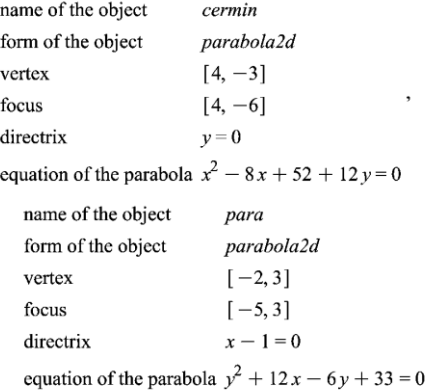

 $draw({\text{para}(style = LINE, numpoints = 200), cermin, l}),$  $axes = BOX, style = POINT, title = 'pencerminan parabola');$ 

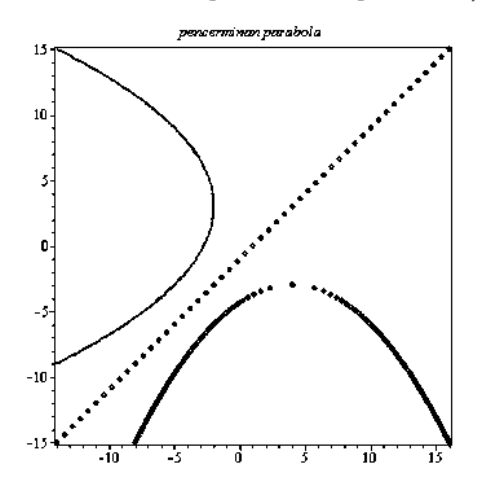

### **Rotasi**

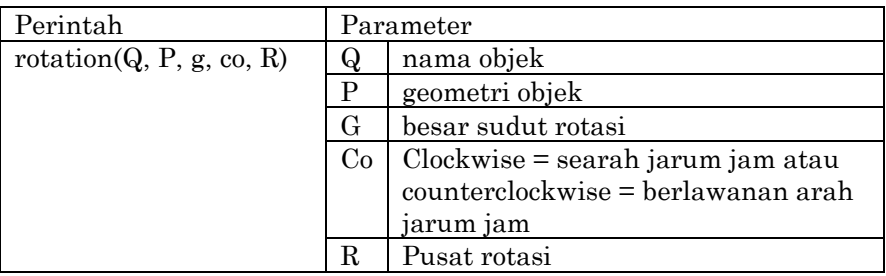

### **Rotasi Titik**

### **Contoh 10.6**

Tentukan bayangan titik P(2,0) jika dirotasikan sejauh 180<sup>0</sup> berlawanan arah jarum jam.

Penyelesaian:  $with (geometry)$ :  $point(P, 2, 0)$ : rotation(bayanganrotasi, P, Pi,'counterclockwise') : coordinates(bayanganrotasi);

 $[-2, 0]$ 

## **Rotasi Kurva**

### **Contoh 10.7**

Tentukan bayangan parabola  $v^2 + 12*x - 6*v + 33 = 0$  jika dirotasikan sejauh  $60^{\circ}$  berlawanan arah jarum jam dan berpusat *O*(0,0).

Penyelesaian: $with (geometry)$ : parabola(para,  $y^2 + 12*x - 6*y + 33 = 0$ , [x, y]) : rotation  $\left($  rotasi, para,  $\frac{Pi}{3}$ , counterclockwise', point $(OO, 0, 0)$   $\right);$ 

rotasi

 $detail({\{para, rotasi\}});$ 

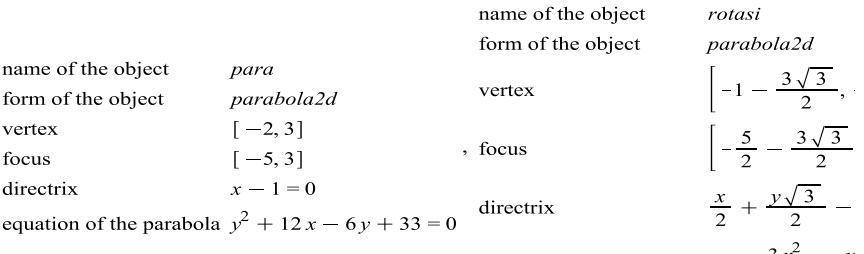

equation of the parabola 33 +  $\frac{3x^2}{4}$  -  $\frac{y}{4}$ 

 $draw({\text{area}(style = LINE, numpoints = 200), rotasi})$  $axes = BOX, style = POINT, title = 'rotasi parabola');$ 

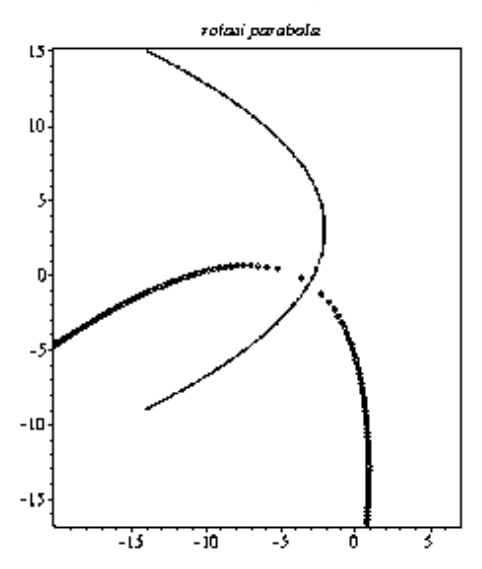

### **Contoh 10.8**

Tentukan bayangan garis  $y = 2x + 7$  jika dirotasikan sejauh 135° searah jarum jam dan berpusat *O*(1,1).

Penyelesaian: $with(geometry):$ line(garis, y - 2 x - 7 = 0, [x, y]) : rotation  $rotasi, garis, \frac{4 \text{Pi}}{3}$ ; clockwise', point $(OO, 1, 1)$  :

46 *Panduan Praktikum Maple* 

 $detail({$ {garis, rotasi}};

name of the object garis form of the object line2d equation of the line  $y - 2x - 7 = 0$ 

name of the object rotasi form of the object line2d equation of the line  $\left(-\frac{\sqrt{3}}{2} + 1\right)x + \left(-\frac{1}{2} - \sqrt{3}\right)y - \frac{17}{2} + \frac{3\sqrt{3}}{2} = 0$ 

 $draw({$ {garis, rotasi}, title = `rotasi garis`);

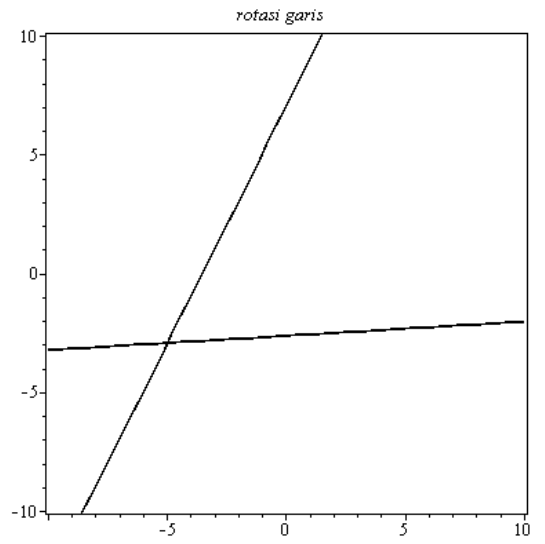

### **Dilatasi**

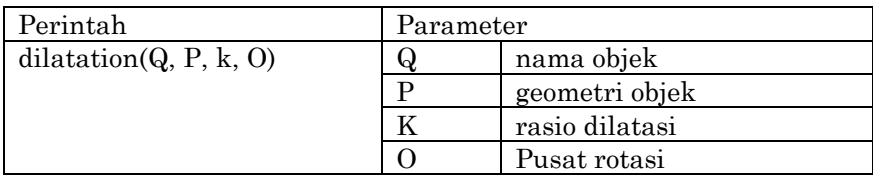

### **Dilatasi Titik**

### **Contoh 10.9**

Tentukan bayangan titik P(2,0) oleh dilatasi [*O*(0,0),3].

Penyelesaian:  $with(geometry):$  $point(A, 2, 0)$ : dilatation(B, A, 3, point(OO,  $0, 0)$ ):  $coordinates(B);$ 

 $[6,0]$ 

### **Dilatasi Lingkaran**

### **Contoh 10.9**

Tentukan bayangan lingkaran  $x^2 + y^2 = 1$  oleh dilatasi [*O*(5,3),5] Penyelesaian: $with (geometry)$ :  $circle(c, [point(OO, 0, 0), 1], [x, y])$ : dilatation(c1, c, 3, point( $OO$ , 5, 3)):  $detail({c, c1})$ ;

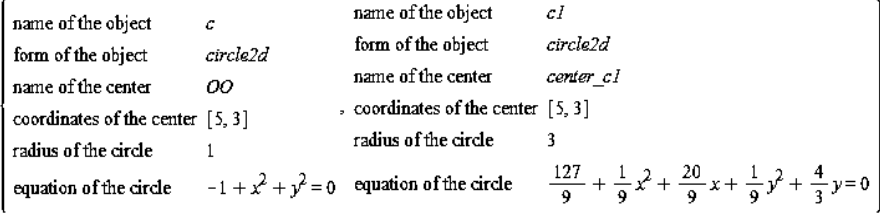

 $draw({c(color = red, style = POINT, symbol =DIAMOND),$  $cl(color = blue, style = POINT, symbol = CROSS, numpoints$  $= 100$ ), title = 'dilatation of a circle');

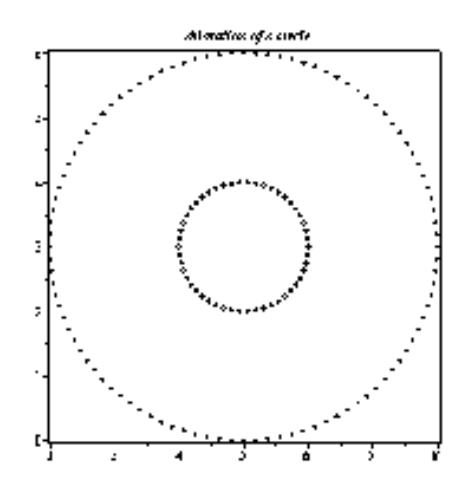

#### **DAFTAR PUSTAKA**

Bartle, R.G. & Sherbert, D.R. (2011). *Introduction to Real Analysis*. USA: John Wiley & Sons, Inc.

Burdette, A.C. (1971). *Analytic Geometri*. New York: Academic Press.

- Bernardin, L.,*et al*. (2011). *Maple Programing Guide*. Canada: Waterloo.
- Varberg, D., Purcell, E.J. & Rigdon, S.E. (2007). *Kalkulus Edisi Kesembilan Jilid 1*. Jakarta: Penerbit Erlangga.

\_\_\_\_\_\_\_\_\_ (2007). *Kalkulus Edisi Kesembilan Jilid 2*. Jakarta: Penerbit Erlangga.